#### CS1912 / CS1914 2/4-Port USB 3.0 DisplayPort KVMP™ Switch

**Package Contents**

**CS1912** 1 2-Port USB 3.0

DisplayPort KVMP™ Switch

**CS1914**  1 4-Port USB 3.0

 DisplayPort KVMP™ Switch 4 DisplayPort Cables 4 USB 3.0 Cables 4 Audio Cables 1 Power Adapter 1 User Instructions

**Operation**

Part No. PAPE-1223-G10G Printing Date: 10/2016

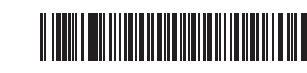

<u>Iouchboards</u>

# **ATEN**

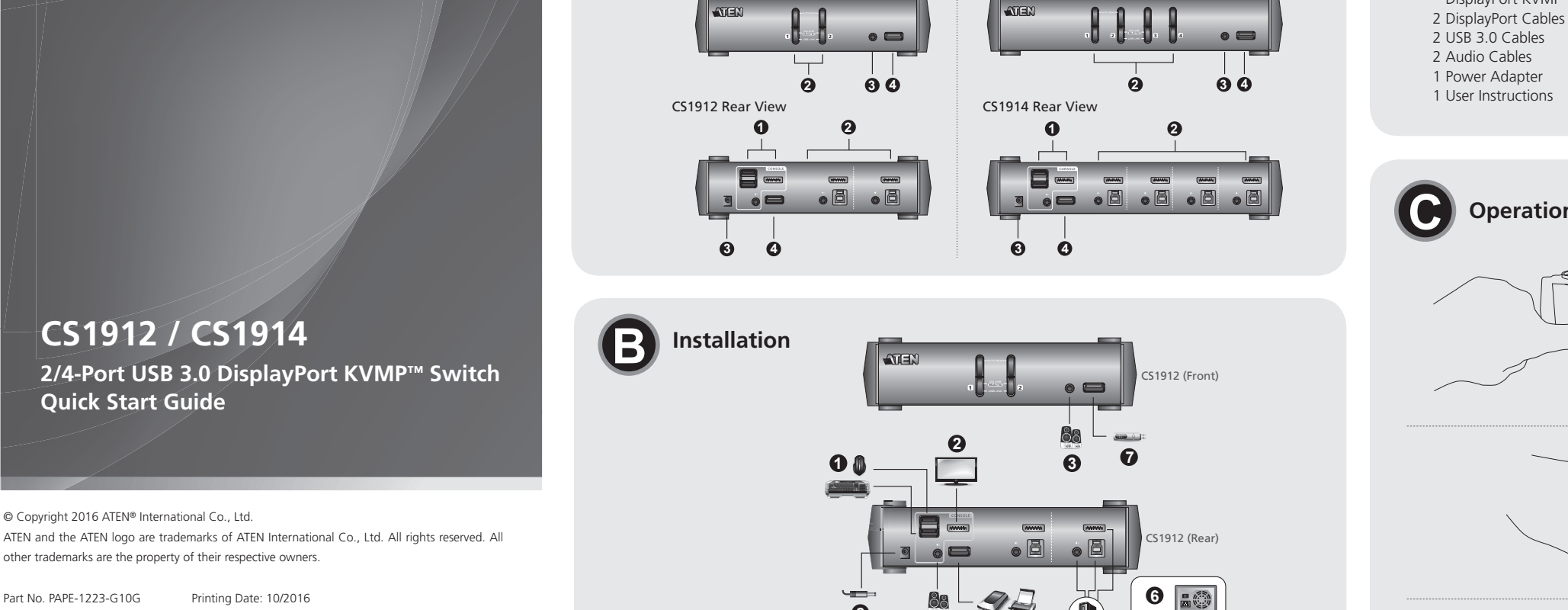

**1** CS1912 Front View

**1**

CS1914 Front View

**8**

**4 7**

**5**

Ö

Scroll Lock

Scroll

 $\vert$  Enter  $\downarrow$ 

**1**

**2**

**3**

#### **Support and Documentation Notice** All information, documentation, firmware, software utilities, and specifications contained in this package are subject to change without prior notification by the manufacturer. To reduce the environmental impact of our products, ATEN documentation and software can be found online at **http://www.aten.com/download/**

#### **Technical Support**

www.aten.com/support

#### 0i **Scan for more information** o

이 기기는 업무용(A급) 전자파적합기기로서 판매자 또는 사용자는 이 점을 주의하시기 바라며, 가정외의 지역에 서 사용하는 것을 목적으로 합니다.

www.aten.com

ŵО

# **EMC Information**

FEDERAL COMMUNICATIONS COMMISSION INTERFERENCE STATEMENT:

This equipment has been tested and found to comply with the limits for a Class A digital device, pursuant to Part 15 of the FCC Rules.<br>These limits are designed to provide reasonable protection against<br>harmful interference when the equipment is operated in a commercial<br>environment. This e communications. Operation of this equipment in a residential area is likely to cause harmful interference in which case the user will be required to correct the interference at his own expense.

**FCC Caution:** Any changes or modifications not expressiy approved by<br>the party responsible for compliance could void the user's authority to<br>operate this equipment.<br>Warning: This equipment is compliant wrih Class A of CIS

- Pour installer le commutateur, reportez-vous au schéma ci-dessus et effectuez les étapes suivantes :
- **1** Branchez un clavier USB et une souris USB sur les ports USB de la console situés sur le panneau arrière de l'appareil.
- **2** Branchez le moniteur de la console sur le port DisplayPort de la console, situé sur le panneau rrière de l'appareil, et allumez le moniteur.
- **3** Branchez les enceintes principales sur la prise enceintes de la console située sur le panneau avant
- de l'appareil. Les enceintes branchées sur ce port ont la priorité sur celles du panneau arrière.
- 4**4** (Facultatif) Branchez vos enceintes secondaires sur le port audio de la console situés sur le panneau rière de l'apparei **5** En utilisant les câbles fournis dans l'emballage, branchez les connecteurs DisplayPort, USB 3.0 et
- haut-parleurs sur les prises correspondantes dans la section Port KVM du commutateur. Remarque : 1. Vérifiez que toutes les fiches sont sur les mêmes prises de Port KVM (toutes sur le port 1, toutes sur le port 2, etc.), et que chaque prise est marqu appropriée qui la repère. 2. Le connecteur USB 3.0 est un SuperSpeed USB (SS) qui permet de transférer les données jusqu'à 5 Gbit/s (625 Mo/s) et est donc classé comme dispositif USB 3.1 Gen1.

Il y a trois méthodes pratiques pour commuter entre les ordinateurs : Manuelle - en appuyant sur les boutons poussoirs de sélection du port du panneau avant, à la souris - en cliquant sur la molette de défilement de la souris; par touche de raccourci - en entrant des combinaisons de touches depuis le clavier.

#### **<sup>0</sup>** Commutation manuelle

This device complies with Part 15 of the FCC Rules. Operation is subject to the following two conditions:(1) this device mat not cause harmful interference, and(2) this device must accept any interference received, including interference that may cause undesired operation.

# **A Vue d'ensemble**

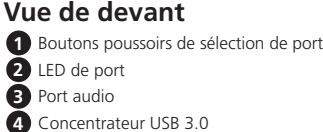

**3 Commutation par touche de raccourci** Tous les commutations de ports à partir du clavier commencent en appuyant deux fois sur la touche Arrêt Défilement. Les tableaux ci-dessous décrivent les actions à utiliser pour commuter les ports.

# **B Installation**

### **Matériel**

**Remarque :** Les cibles KVM, concentrateur USB et audio vont toutes vers ce port, même si elles étaient initialement sur des ports différents. [Entrée] [Appelle le mode de mise à niveau du firmware.]

Active / Désactive la commutation de port à la souri

- Beachten Sie zur Einrichtung des Switch die obige Abbildung und gehen Sie wie folgt vor: **1** Schließen Sie USB-Tastatur und USB-Maus an den USB-Konsolenanschlüssen an der Rückblende des Gerätes an.
- **2** Schließen Sie den Konsolenmonitor am DisplayPort-Konsolenanschluss an der Rückblende des Gerätes an und schalten Sie den Monitor ein.
- **3** Schließen Sie die Hauptlautsprecher am Konsolenlautsprecheranschluss an der Frontblende des Gerätes an. Die an diesem Anschluss angeschlossenen Lautsprecher haben Priorität gegenüber
- denen an der Rückblende. **4** (Optional) Schließen Sie Ihre sekundären Lautsprecher an den Konsolen-Audioanschlüssen an der **ückblende des Gerätes an.**
- **5** Verbinden Sie DisplayPort-, USB-3.0- und Lautsprecheranschlüsse über die mitgelieferten Kabel mit den entsprechenden Anschlüssen im KVM-Anschlussbereich des Switch.
- Hinweis: 1. Stellen Sie sicher, dass sich alle Stecker in den gleichen KVM-Anschlüssen befinden (alle in Anschluss 1, alle in Anschluss 2 usw.) und dass jeder Anschluss mit einem
- geeigneten Symbol zur Identifizierung gekennzeichnet ist.<br>2. Der USB-3.0-Anschluss ist ein SuperSpeed-USB-Anschluss (SS), der Daten bei bis zu 5 Gbit/s (625 MB/s) übertragen kann, wodurch das Produkt als USB-3.1-Gen1- Gerät klassifiziert ist

### **C Fonctionnement**

Manuelle Anschlussauswahl: Drücken Sie eine Anschlussauswahltaste an der Frontblende, wenn KVM, Audio und USB auf den am entsprechenden Anschluss angeschlossenen Computer übertragen werden solle

Pour la sélection manuelle du port : Appuyez une fois sur un bouton poussoir de sélection de port du panneau avant pour amener la cible KVM, audio et USB sur l'ordinateur connecté au port correspondant.

### **2 Commutation à la souris**

Pour la sélection du port à la souris : Double-cliquez sur la molette de défilement de votre soi

3. La commutation à la souris est uniquement prise en charge lorsque l'émulation de souris est activée.

\* Consultez la section Mode de réglage des touches raccourci pour activer la commutation à la souris.

- pour basculer de façon cyclique entre les ports. **Remarque :** 1. La commutation à la souris est uniquement prise en charge par les souris à 3 boutons et molette de défilement USB.
	- 2. La commutation à la souris est désactivée par défaut.\*
- [Entrée]

#### **Commutation cyclique des ports**

Listet die aktuellen Switch-Einstellungen auf. Öffnen Sie nach Betätigung der Taste [F4] einen Texteditor und wählen Sie zum Auflisten der Einstellungen die

[F5] Führt eine Rücksetzung an allen USB-Geräten durch. Aktiviert/deaktiviert die Einschalterkennung

LAKtualisieren]<br>[Eingabe] Ruft den Modus zur Firmware-Aktualisierung auf.

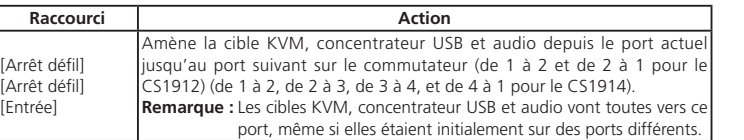

#### **Aller directement à un port**

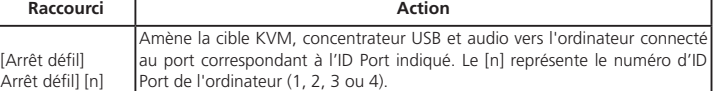

r installare lo switch, fare riferimento alla figura di cui sopra ed attenersi a quanto segue: **1** Collegare la tastiera e mouse USB alle porte console USB che si trovano sul pannello posteriore

- dell'unità. **2** Collegare il monitor della console alla porta console DisplayPort che si trova sul pannello
- posteriore dell'unità, quindi accendere il monitor.
- 
- **3** Collegare gli altoparlanti principali al connettore console altoparlanti che si trova sul pannello frontale dell'unità. Gli altoparlanti collegati a questa porta hanno la priorità su quelli collegati al pannello posteriore
- **4** (Optional) Collegare gli altoparlanti secondari alla porta console audio che si trova sul pannello posteriore dell'unità.
- Jutilizzando i cavi forniti in dotazione, collegare i connettori DisplayPort, USB 3.0 ed altoparlanti ai rispettivi connettori della sezione porte KVM dello switch.<br>Nota: 1. Verificare che tutti i connettori siano collegat
- Porta 1, tutti alla Porta 2, eccetera), e che ogni porta sia contrassegnata da un'icona appropriata che lo identifica
	- 2. Il connettore USB 3.0 è SuperSpeed USB (SS) capace di trasferire dati fino a 5 Gbit/s (625 MB/s) ed è quindi classificato come dispositivo USB 3.1 Gen1

#### **Mode de réglage des touches de raccourcis**

Le Mode de réglage des touches de raccourcis (Hotkey Setting Mode ou HSM) est utilisé pour régler les fonctions du commutateur. Appelez l'HSM, puis appuyez sur une touche du tableau ci-dessous pour exécuter la fonction correspondante. Pour appeler l'HSM, procédez comme suit :

- 1. Appuyez sur la touche Verr num et maintenez-la.
- 2. Appuyez et relâchez la touche moins. 3. Relâchez la touche Verr Num.

#### **Tableau récapitulatif HSM**

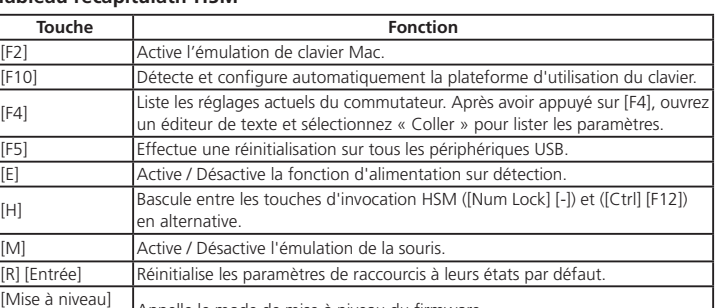

- Per la selezione delle porte con il mouse: Fare doppio clic sulla rotella del mouse USB per passare tra le varie porte.
- **Nota:** 1. Il cambio con mouse è supportato solo con mouse USB dotati di rotellina di scorrimento a 3 tasti. 2. Il cambio con mouse è disabilitato per impostazione predefinita.\*
	-

**Vue de derrière** Ports console Ports KVM Fiche d'alimentation Concentrateur USB 3.0

### **A Übersicht**

[BLOC SCORR] [BLOC SCORR] nvio]

#### **B Installation**

#### **Hardware**

ggiorriamentoj<br>vio] Richiama la modalità Aggiornamento firmware [W] Abilita/disabilita la funzione di cambio porta del mouse.

- **1** Conecte el teclado USB y un ratón USB en los puertos de la consola USB situados en el panel trasero de la unidad.
- **2** Conecte el monitor de la consola en el puerto DisplayPort de la consola situado en el panel posterior de la unidad y encienda el monitor.
- **3** Conecte los altavoces principales en el conector de altavoz de la consola situada en el panel frontal de la unidad. Los altavoces conectados a este puerto tienen prioridad sobre los del
- panel trasero.
- **4** (Opcional) Conecte los altavoces secundarios en el puerto de audio de la consola situado en el panel trasero de la unidad.
- **5** Utilizando los cables suministrados con este paquete, conecte el DisplayPort, USB 3.0 y los conectores de los altavoces en sus correspondientes tomas en la sección de puerto KVM del conmutador
- **Nota:** 1. Compruebe que todas las clavijas están en las mismas tomas de puerto KVM (todos en el puerto 1, todos en el puerto 2, etc.), y que cada conector está marcado con
- un icono apropiado para identifi carse a si mismo. 2. El conector USB 3.0 es un USB Súper Rapido (SuperSpeed (SS)) que puede transferir datos a velocidades de hasta 5 Gbit/s (625 MB/s) y por lo tanto se clasifica como un

# $\blacksquare$ Switch CS1912 / CS1914 2/4-Porta USB 3.0 DisplayPort KVMP™ www.aten.com/ www.aten.com/ www.aten.com/ www.aten.com/

**6** Schließen Sie am anderen Ende der Kabel die DisplayPort-, USB-3.0- und Lautsprecheranschlüsse an ihre entsprechenden Anschlüsse am Computer an.

- **7** (Optional) Schließen Sie USB-Peripherie an die Typ-A-Anschlüsse im USB-Hub-Bereich an. **8** Schließen Sie das Netzteil (im Lieferumfang enthalten) an den Netzanschluss des Switch an und verbinden Sie das andere Ende mit einer Stromquelle.
- **9** Schalten Sie die Computer ein. **Hinweis:** 1. Der Switch stellt standardmäßig eine Verbindung zu dem zuerst eingeschalteten
	- Computer her. 2. Die Gesamtkabellänge vom PC zum Monitor (einschließlich KVM) darf 3 Meter nicht
	- übersteigen. 3. Die Auswahl hochwertiger Kabel hilft dabei, zu gewährleisten, dass Auflösungen von 3840 x 1260 bei 30 Hz erreicht werden können.

#### **C Bedienung**

Es gibt drei komfortable Methoden zum Umschalten zwischen den Computern: Manuell – durch Betätigung der Anschlussauswahltasten an der Frontblende, Maus – durch Klicken des Scrollrades der Maus, Tastenkombination – durch Betätigung der entsprechenden Tastenkombinationen an der Tastatur.

#### **1 Manuell wechseln**

#### **2 Per Maus wechseln**

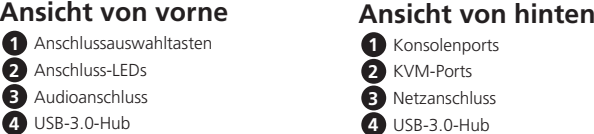

loqueo de esplazamiento [Bloqueo de desplazamiento] [Entrar]

Desplace el foco del KVM, el concentrador USB y audio desde el puerto actual al siguiente puerto en el conmutador (1 a 2 y 2 a 1 para el CS1912)

\* Beachten Sie den Abschnitt Tastenkombinationseinstellungsmodus zur Aktivierung des

oqueo de desplazamiento] [Bloqueo de

Alle Anschlusswechsel per Tastatur beginnen mit zweimaligem Drücken der Rollen-Taste. Die nachstehenden Tabellen beschreiben die Aktionen zum Wechseln der Anschlüsse.

> Desplace el foco del KVM, el concentrador USB y audio al equipo conectado al puerto correspondiente al ID de puerto especificado. La [r epresenta el número del ID de puerto del equipo (1, 2, 3, o 4). incluso si estuvieran inicialmente en diferentes puertos.

El Hotkey Setting Mode (HSM; Ajuste del modo de teclas de acceso rápido) se usa para configurar las funciones del conmutador. Invoque el HSM y luego pulse una tecla de la tabla a

#### **Zwischen Anschlüssen umschalten**

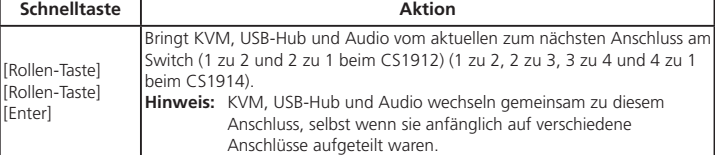

[F12]) teclas de acceso de HSM. [M] Alterna la emulación del ratón entre Activado y Desactivado. [R] [Entrar] Restablece la configuración de teclas de acceso rápido a su estado

#### **Direkt zu einem Anschluss wechseln**

Mauswechsels. **3 Per Tastenkombination wechseln** Der Tastenkombinationseinstellungsmodus (Hotkey Setting Mode; HSM) dient der Konfiguration der Funktionen am Switch. Rufen Sie den HSM auf und drücken Sie eine Taste in der nachstehenden Tabelle zur Ausführung der entsprechenden Funktion.

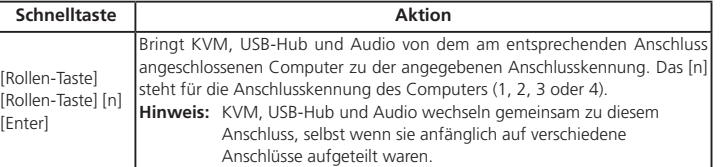

To set up the switch, refer to the diagram above, and do the following: **1** Plug the USB keyboard and USB mouse into the USB console ports located on the

**Tastenkombinationseinstellungsmodus**

Taste **Funktion** Aktiviert die Mac-Tastaturemulation

Gehen Sie zum Aufrufen des HSM wie folgt vor: 1. Halten Sie die Num-Taste gedrückt. 2. Drücken Sie kurz die Minus-Taste. 3. Lassen Sie die Num-Taste los. **HSM-Übersichtstabelle**

[F4]

Einfügen-Funktion.

[H] Wechselt zwischen der standardmäßigen ([Num-Taste] [-]) und alternativen ([Strg]

[F12]) Tastenkombination zur HSM-Aktivierung.

[M] Schaltet die Mausemulation ein und aus.

[R] [Enter] Setzt die Tastenkombinationseinstellungen auf ihren Standardzustand zurück.

Aktiviert/deaktiviert den Wechsel des Mausanschlusses.

[Aktualisieren]

#### **A Descrizione**

# **B Installazione**

#### **Hardware**

### **C Funzionamento**

- For mouse port selection: Double-click the scroll wheel of your USB mouse to cycle through the ports.
- ${\sf Commutateur KVMP^m\;CS1912}$  /  ${\sf CS1914}$  2/4-Ports USB 3.0 DisplayPort www.aten.com
	- **6** Aux autres extrémités des câbles, branchez les connecteurs DisplayPort, USB 3.0 et haut-parleurs sur les connecteurs des ports respectifs de l'ordinateur **7** (Facultatif) Branchez vos périphériques USB sur les prises de type A dans la section concentrateur
	- **USB**
	- **8** Branchez l'adaptateur secteur (fourni dans l'emballage) sur la prise d'alimentation du commutateur, puis reliez l'autre extrémité à une source d'alimentation. **9** Allumez les ordinateurs.
		- **Remarque :** 1. Par défaut, le commutateur se lie au premier ordinateur qui est sous tension. 2. La longueur totale de câble du PC au moniteur (y compris le KVM) ne peut pas dépasser 3 mètres.
			- 3. Le choix de câbles de haute qualité contribue à faire en sorte que les résolutions 3840 x 1260 @ 30 Hz puissent être atteintes.

Ci sono a disposizione tre comodi metodi per passare da un computer all'altro: Manuale – premendo i tasti di selezione porta sul pannello frontale; Mouse – premendo la rotellina di scorrimento del mouse; Tasto di scelta rapida – inserendo una combinazioni di tasti dalla tastiera.

#### **<sup>1</sup> Cambio manuale**

- Anschlussauswahl per Maus: Doppelklicken Sie das Scrollrad Ihrer USB-Maus zum Umschalten zwischen den Anschlüssen.
- **Hinweis:** 1. Der Mauswechsel wird nur von einer 3-Tasten-USB-Maus mit Scrollrad unterstützt. 2. Der Mauswechsel ist standardmäßig deaktiviert.\*
	- 3. Mauswechsel wird nur unterstützt, wenn Mausemulation aktiviert ist.
- Conmutador KVMP™ DisplayPort de 2/4-Puertos USB 3.0 CS1912 / CS1914 www.aten.com dispositivo USB 3.1 de Generación 1.
	- **6** En el otro extremo de los cables, conecte el DisplayPort, USB 3.0 y los conectores de altavoz en sus respectivos puertos en el PC.
	- **7** (Opcional) Conecte los periféricos USB en los conectores de tipo A en las secciones del concentrador USB.
	- **8** Conecte el adaptador de alimentación (incluido en este paquete) en la toma de alimentación del conmutador y luego conecte el otro extremo a una fuente de alimentación.
	- **9** Encienda los ordenadores. **Nota:** 1. Por defecto, el conmutador se conecta al primer ordenador que esté encendido. 2. La longitud total del cable desde el PC al monitor (incluyendo KVM) no puede
		- 2. La longitud total del cable desde el PC al monitor (incluyendo KVM) no puede superar los 3 metros. 3. La elección de cables de alta calidad ayuda a asegurar que se pueden alcanzar resoluciones de 3840 x 1260 a 30 Hz.

Per la selezione manuale delle porte: Premere una volta il pulsante di selezione porta del pannello frontale per portare la selezione KVM, audio, e USB sul computer collegato alla porta corrispondente.

#### **<sup>2</sup> Cambio con mouse**

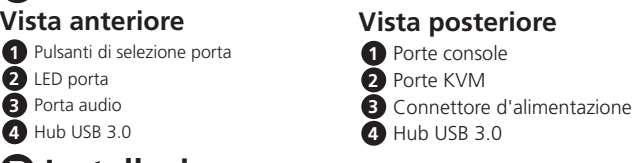

3. Il cambio con mouse è supportato solamente quando la modalità Emulazione mouse è

abilitata.

\* Fare riferimento alla sezione Modalità d'impostazione tasti di scelta rapida per abilitare il

cambio con mouse.

**3 Cambio con tasto di scelta rapida**

Tutti i cambi di porta dalla tastiera iniziano premendo due volte il tasto Blocco scorrimento. Le

tabelle che seguono descrivono le azioni necessarie per cambiare porte.

**Passare da una porta all'altra**

**Tasto di scelta rapida**

**Azione**

Fa passare KVM, hub USB e audio dalla porta corrente a quella successiva dello switch (da 1 a 2 e da 2 a 1 per CS1912) (1-2, 2-3, 3-4 e 4-1 per

CS1914).

**Nota:** KVM, hub USB e audio passano tutti a questa porta anche se

inizialmente si trovavano su porte diverse.

**Portarsi direttamente su una porta**

**Tasto di scelta rapida** 

**Azione**

Sposta la selezione KVM, hub USB e audio al computer collegato alla porta che corrisponde all'ID porta specificato. [n] sta per il numero ID porta d

Nota: KVM, hub USB e audio passano tutti a questa porta anche s

[BLOC SCORR] [BLOC SCORR] [n] [Invio]

computer (1, 2, 3 o 4).

inizialmente si trovavano su porte diverse.

**Modalità d'impostazione tasti di scelta rapida**

La modalità d'impostazione tasti di scelta rapida (HSM - Hotkey Setting Mode) è utilizzata per impostare le funzioni sullo switch. Richiamare la modalità HSM e premere un tasto, indicato

nella tabella che segue, per eseguire la funzione corrispondente.

Tasto **Funzione** Abilita l'emulazione tastiera Mac.

Fare come segue per richiamare la modalità HSM: 1. Tenere premuto il tasto Num Lock (Bloc Num).

2. Premere e lasciare il tasto meno. 3. Lasciare il tasto Num Lock (Bloc Num).

**Tabella modalità HSM**

[F10] Rileva ed imposta automaticamente la piattaforma operativa della tastiera.

Abilita/disabilita la funzione Rilevamento accensione.

Attiva e disattiva l'emulazione mouse. [R] [Invio] Ripristina le impostazioni predefinite del tasto di scelta rapida.

Elenca le impostazioni correnti dello switch. Dopo avere premuto [F4], aprire un editor di testo, quindi selezionare di incollare per elencare le

Passa tra i tasti di richiamo HSM predefiniti ([BLOC NUM] [-]) e alternati

impostazioni. [F5] Esegue un ripristino di tutti i dispositivi USB.

([Ctrl] [F12]).

- Para la selección manual de ratón: Haga doble clic en la rueda de desplazamiento del ratón USB para alternar entre los puertos.
- **Nota:** 1. La conmutación de ratón solo es compatible con los ratones USB de 3 botones con rueda de desplazamiento.
	- 2. La conmutación del ratón está desactivada por defecto.\*
- **6** All'altra estremità dei cavi, collegare i connettori DisplayPort, USB 3.0 ed altoparlanti alle rispettive porte del computer.
- **7** (Optional) Collegare le periferiche USB alle porte di tipo A nella sezione hub USB.
- **8** Collegare l'adattatore di corrente (fornito con questo pacchetto) connettore di alimentazione dello switch, quindi collegare l'altra estremità a una presa di corrente.
- **9** Accendere i computer. Nota: 1. Per impostazione predefinita, lo switch si connette al primo computer acceso.
	- 2. La lunghezza totale del cavo dal PC al monitor (KVM compreso) non può superare i 3 metri.
	- 3. Scegliendo cavi di alta qualità si contribuisce a garantire di poter ottenere risoluzioni di 3840 x 1260 a 30 Hz risoluzioni possono essere raggiunti.

[Aggiornamento]

 $[FA]$ 

# **A Información general**

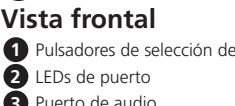

**puerto 3** Puerto de audio **4** Concentrador USB 3.0

### **B Instalación**

#### **Hardware**

Para configurar el conmutador, consulte el diagrama anterior y haga lo siguiente:

#### **C Funcionamiento**

Hay tres cómodos métodos para cambiar entre los PC: Manual - pulsando los botones de selección de puertos en el panel frontal, Ratón - haciendo clic en el botón de la rueda del ratón; tecla de Acceso Directo - mediante la introducción de combinaciones de teclas en el teclado.

#### **1 Conmutación Manual**

Para la selección manual de puertos: Presione un pulsador de selección de puerto del panel frontal una vez para llevar el foco del KVM, audio y USB al PC conectado al puerto correspondiente.

#### **2 Conmutación de ratón**

#### 3. La conmutación de ratón solo se admite cuando la emulación del ratón está habilitada. \* Consulte la sección Configuración de modo tecla de acceso directo para activar la conmutación del ratón.

#### **<sup>3</sup> Conmutación por Tecla de acceso directo**

Todos los conmutaciones de puerto desde el teclado comienzan pulsando la tecla Bloqueo de desplazamiento dos veces. Las siguientes tablas describen las acciones que se utilizan para cambiar los puertos.

#### **Recorrido a través de los puertos**

**Tecla de acceso rápido**

**Acción**

(1 a 2, 2 a 3, 3 a 4, y 4 a 1 para el CS1914).

**Nota:** El foco del KVM, concentrador USB y audio van a este puerto, incluso si estuvieran inicialmente en diferentes puertos.

**Ir directamente a un puerto**

**Tecla de acceso rápido** 

**Acción**

[n] [Entrar]

desplazamiento] **Nota:** El foco del KVM, concentrador USB y audio van a este puerto,

**Ajuste del modo de teclas de acceso rápido**

continuación para realizar la función correspondiente.

Para invocar el HSM, haga lo siguiente: 1. Presione y mantenga pulsada la tecla Bloq Num.

2. Presione y suelte la tecla menos. 3. Suelte la tecla de bloqueo numérico.

**Tabla resumen del HSM**

**Tecla Función**

[F10] Detecta y configura automáticamente la interfaz de teclado.

[F2] Habilita emulación de teclado Mac.

[F4] Muestra los ajustes de conmutación actuales. Después de pulsar [F4], abra un editor de texto y seleccione pegar para mostrar los ajustes.

Activa/Desactiva la función de detección de encendido.

Alterna entre el valor por defecto ([Blog Num] [-]) y las alternativas ([Ctrl]

[F10] Erkennt und konfiguriert automatisch die Tastaturbetriebsplattform

[F5] Realiza un restablecimiento en todos los dispositivos USB.

predeterminado.

[u][p][g][r][a][d][e]

[Entrar] Invoca el modo de actualización del fi rmware. [W] Habilita/Deshabilita la conmutación de puerto del ratón.

**Vista posterior 1** Puertos de consola **2** Puertos KVM

**3** Conector de alimentación **4** Concentrador USB 3.0

#### **A Overview**

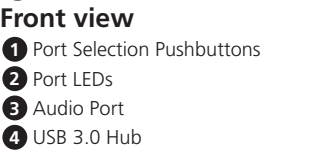

# **B Installation**

#### **Hardware**

- unit's rear panel.
- **2** Plug the console monitor into the DisplayPort console port located on the unit's rear panel and power on the monitor.
- **3** Plug the main speakers into the console speaker jack located on the unit's front panel. The speakers plugged into this port have priority over those in the rear panel.
- **4** (Optional) Plug your secondary speakers into the console audio port located on the unit's rear panel. **5** Using the cables provided with this package, plug the DisplayPort, USB 3.0, and speaker
- connectors into their corresponding sockets in the KVM Port section of the switch. **Note:** 1. Verify that all the plugs are in the same KVM Port sockets (all in Port 1, all in Port 2, etc.), and that each socket is marked with an appropriate icon to

indicate itself.

 2. The USB 3.0 connector is a SuperSpeed USB (SS) that can transfer data at up to 5 Gbit/s (625 MB/s) and is thus classified as a USB 3.1 Gen1 device. **6** At the other ends of the cables, plug the DisplayPort, USB 3.0, and speaker

- connectors into their respective ports on the computer.
- **7** (Optional) Plug your USB peripherals into the type A sockets in the USB hub section.
- **8** Plug the power adapter (provided with this package) into the switch's Power Jack and then plug the other end into a DC power source.
- **9** Power on the computers.
	- Note: 1. By default, the switch links to the first computer that is powered on. 2. The total cable length from the PC to monitor (including KVM) cannot
		- exceed 3 meters. 3. Choosing high quality cables helps to ensure that 3840 x 1260 @ 30 Hz resolutions can be reached.

#### **C Operation**

There are three convenient methods to switch between the computers: Manual – by pressing the port selection pushbuttons on the front panel; Mouse – by clicking the scroll wheel of the mouse; Hotkey –by entering combinations from the keyboard.

#### **<sup>1</sup> Manual Switching**

For manual port selection: Press a front panel port selection pushbutton once to bring the KVM, audio and USB focus to the computer attached to the corresponding port.

#### **<sup>2</sup> Mouse Switching**

- **Note:** 1. Mouse switching is only supported by USB 3-key scroll wheel mice. 2. Mouse switching is disabled by default.<sup>\*</sup>
	- 3. Mouse switching is only supported when Mouse Emulation is enabled. \*See Hotkey Setting Mode section to enable mouse switching.

#### **<sup>3</sup> Hotkey Switching**

All port switches from the keyboard begin by tapping the Scroll Lock key twice. The tables below describe the actions used to switch ports.

#### **Cycling through Ports**

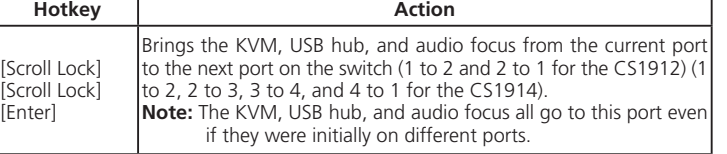

#### **Going Directly to a Port**

# [Enter]

#### 2/4-Port-USB-3.0-DisplayPort-KVMP™-Switch CS1912 / CS1914

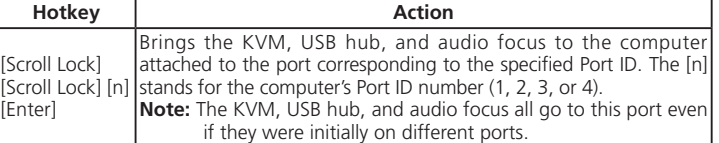

#### **Hotkey Setting Mode**

Hotkey Setting Mode (HSM) is used to set functions on the switch. Invoke HSM and then press a key in the table below to perform the corresponding function. To invoke HSM, do the following: 1. Press and hold the Num Lock key. 2. Press and release the minus key. 3. Release the Num Lock key.

#### **HSM Summary Table**

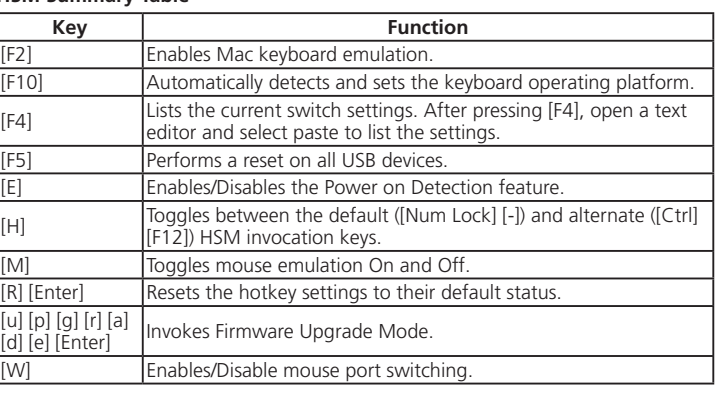

**Rear view** Console Ports KVM Ports Power Jack USB 3.0 Hub

**A Overview**

www.aten.com

www.aten.cor

### www.aten.com 技術服務專線:02-8692-6959

#### www.aten.com 电话支持:400-810-0-810

www.aten.com Phone: 02-467-6789

#### Коммутатор CS1912 / CS1914 2/4-портовый USB 3.0 DisplayPort KVMP™

#### Перемикач CS1912 / CS1914 2/4-Port USB 3.0 DisplayPort KVMP™

#### Comutador KVMP™ DisplayPort USB 3.0 de 2/4 portas CS1912 / CS1914

# CS1912 / CS1914 2/4 端口 USB 3.0 DisplayPort KVMP™ 多电脑切换器

### **A Обзор**

#### **B Установка**

**Аппаратное обеспечение**

Для установки коммутатора выполните следующие действия, руководствуясь приведенной выше схемой.

- **1** Подключите USB клавиатуру и мышь к USB портам консоли на задней панели устройства.
- **2** Подключите монитор консоли к порту DisplayPort на задней панели устройства и включите питание монитора. **3** Подключите главные динамики к соответствующим разъемам на передней панели
- устройства. Динамики, подключенные к этому порту, имеют преимущество над динамиками на задней панели.
- **4** (Опция) Подключите дополнительные динамики к аудиопорту консоли на задней панели ,<br><sub>У</sub>стройства **5** Подключите разъемы DisplayPort, USB 3.0 и динамик прилагаемых кабелей к
- 
- соответствующим розеткам в отделе порта KVM коммутатора. **Примечание.** 1. Убедитесь, что все разъемы подключены к розеткам одного порта KVM (все к Порту 1, все к Порту 2 и т.д.), и каждая розетка обозначена
	- соответствующей пиктограммой для идентификации. 2. Разъем USB 3.0 является сверхскоростным (SuperSpeed USB (SS)),

обеспечивает передачу данных со скоростью до 5 Гбит/с (625 МБ/с) и поэтому относится к классу устройств USB 3.1 Gen1.

- **6** Другие концы кабелей, подключенных к разъемам DisplayPort, USB 3.0 и динамик, подсоедините к соответствующим портам на компьютере.
- **7** (Опция) Подключите периферийные устройства USB к розеткам типа А в отделе USB концентратора.
- **8** Подключите адаптер питания (поставляемый в комплекте с устройством) к разъему питания коммутатора, а другой его конец к источнику питания.
- **9** Включите питание компьютеров. **Примечание.** 1. По умолчанию коммутатор устанавливает связь с первым включившимся
	- компьютером. 2. Общая длина кабеля от ПК до монитора (включая KVM) не должна превышать 3 метров.
	- 3. Использование высококачественных кабелей обеспечивает передачу сигнала с разрешением 3840 x 1260, 30 Гц.

#### **C Работа с консолью**

Переключение компьютеров выполняется тремя удобными способами: Вручную - нажатием кнопок выбора порта на передней панели. Мышью - щелчком колеса прокрутки мыши. Клавишей быстрого вызова - вводом комбинаций клавиш на клавиатуре.

#### **<sup>1</sup> Переключение вручную**

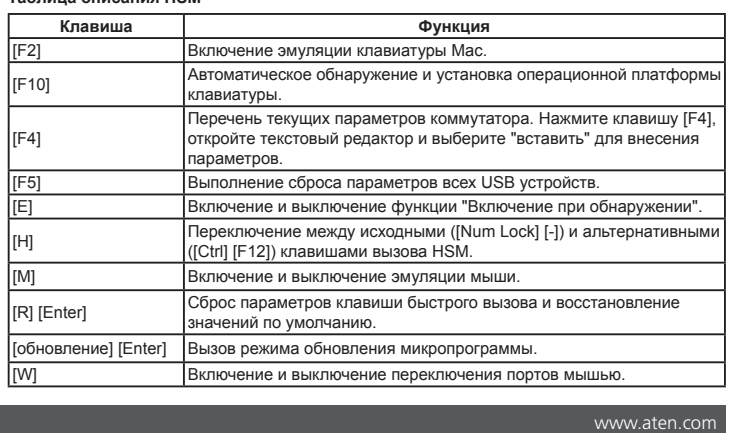

Для выбора порта вручную выполните следующие действия. Нажмите кнопку выбора порта на передней панели один раз для вывода KVM, аудио и USB focus на компьютер, подключенные предней панели один раз для вывода KVM, аудио и USB focus на компьютер, подключенный соответствующему порту.

#### **<sup>2</sup> Переключение мышью**

Для выбора порта мышью выполните следующие действия. Дважды щелкните колесо прокрутки USB мыши для последовательного переключения портов. **Примечание.** 1. Переключение мышью выполняется только при использовании трехклавишной

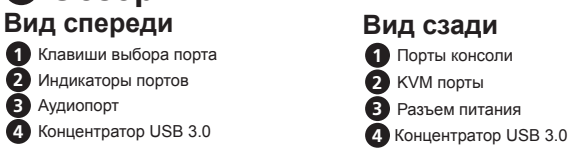

- USB мыши с колесом прокрутки.
- 2. По умолчанию переключение мышью отключено.\* 3. Переключение мышью поддерживается только в режиме эмуляции мыши. \* Для включения переключения мышью см. раздел "Режим установки клавиш быстрого

#### вызова". **<sup>3</sup> Переключение клавишей быстрого вызова**

Все переключения портов с помощью клавиатуры начинаются с двойного нажатия клавиши Scroll Lock. В следующих таблицах описываются действия по переключению портов.

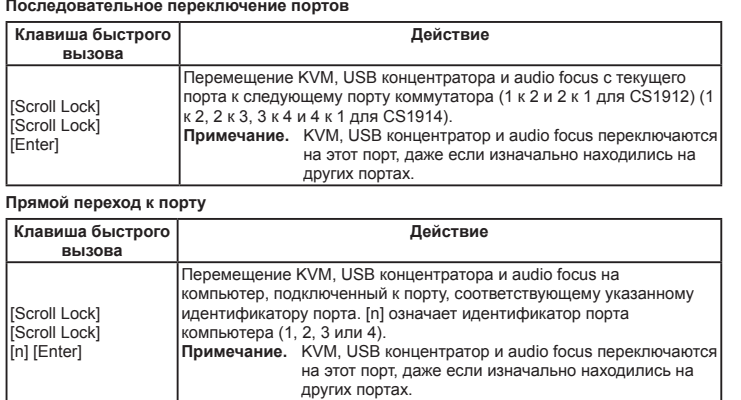

**Режим установки клавиш быстрого вызова**

- Режим установки клавиш быстрого вызова (HSM) используется для установки функций на коммутаторе. Вызовите HSM и нажмите клавишу, указанную в следующей таблице, для выполнения соответствующей функции.
- Для вызова HSM выполните следующие действия. 1. Нажмите и удерживайте клавишу [Num Lock].
- 2. Нажмите и отпустите клавишу "минус". 3. Отпустите клавишу [Num Lock].

#### **Таблица описания HSM**

Активує/Вимикає функцію Визначення увімкнення живлення [H] Перемикається між налаштуванням за замовчуванням ([Num Lock] [-]) і

 $\left[\begin{smallmatrix} [u]\ [v]\ [g] & [r]\ [a] \end{smallmatrix}\right]$ Викликає Режим поновлення мікропрограми<br>|d] [e] [Enter] [W] Вмикає/Вимикає перемикання портів миші.

#### **A Загальний огляд**

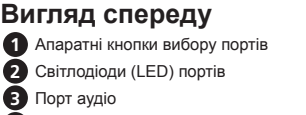

### CS1912 / CS1914 2/4 ポート USB 3.0 DisplayPort KVMP™ スイッチ www.aten.com サポートお問合せ窓口:+81-3-5615-5811 com o ícone adequado para sua identificação.

**4** Концентратор USB 3.0 **B Інсталяція**

**Апаратне забезпечення**

- Щоб налаштувати перемикач, див. схему вище і виконайте наступне: **1** Підключіть клавіатуру USB і мишу USB до портів USB приставки на задній панелі пристрою. **2** Підключіть монітор приставки до порту приставки DisplayPort на задній панелі пристрою і
- подайте живлення на монітор.
- **3** Підключіть головні динаміки до гнізда динаміка приставки на передній панелі пристрою. Динаміки, підключені до цього порту, мають пріоритет над підключеними до задньої панелі. **4** (Додатково) Підключіть другорядні динаміки до порту аудіо приставки, розташованого на
- задній панелі пристрою. **5** Кабелями з комплекту підключіть DisplayPort, USB 3.0 і сполучувачі динаміка до відповідних
- розеток у секції порту KVM перемикача. **Примітка:** 1. Переконайтеся, що всі виделки - у тих самих розетках Порту KVM (всі у Порті 1,
	- всі у Порті 2 тощо), і що кожна розетка позначена правильною піктограмою. 2. Сполучувач USB 3.0 SuperSpeed USB (SS) може передавати дані на швидкості до 5 Гбіт/сек. (625 Мб/сек.) і тому має класифікацію "пристрій USB 3.1 Gen1".

Scroll Lock] [Scroll Lock] [Enter]

#### **6** Другими кінцями кабелів підключіть DisplayPort, USB 3.0 і сполучувачі динаміків до відповідних портів на комп'ютері.

- **7** (Додатково) Підключіть периферійні пристрої USB до розеток типу А у секції концентратора USB. **8** Підключіть адаптер живлення (з комплекту) одним кінцем до гнізда живлення на перемикачі, а другим - до джерела живлення.
- **9** Подайте живлення на комп'ютери.
- **Примітка:** 1. За замовчуванням, перемикач підключається до першого комп'ютера, на який подано живлення.
	- 2. Загальна довжина кабелю від ПК до монітору (включаючи KVM) не може перевищувати 3 метри.
	- 3. Якісні кабелі допоможуть забезпечити роздільну здатність 3840 х 1260 на частоті 30 Гц.

#### **C Робота**

Є три зручних методи перемикатися між комп'ютерами: Вручну - натискаючи апаратні кнопки вибору порту на передній панелі. Мишею - клацаючи коліщатко прокручення миші. Ярликом вводячи комбінації з клавіатури.

#### **<sup>1</sup> Перемикання вручну**

- 本製品をセットアップする場合は、接続図を参考にしながら以下の手順で作業を行ってください。 **1** USBキーボードとUSBマウスを本製品のリアパネルにあるUSBコンソールポートに接続してくだ
- さい。 **2** 本製品のリアパネルにあるDisplayPortコンソールポートにコンソールモニターを接続し、モニター
- の電源をONにしてください。 **3** 本製品のフロントパネルにあるコンソールスピーカーのジャックにメインスピーカーを接続してく ださい。 このポートに接続されたスピーカーは、リアパネルよりも優先的に使用されます。
	- **1 手動切替** トを選択する場合、フロントパネルにあるポート選択ボタンを1回押すと、KVM操作、オーデ

Для вибору порту вручну: Один раз натискайте апаратну кнопку вибору порту на передній панелі, щоб викликати KVM, аудіо і фокус USB на комп'ютер, пов'язаний з відповідним портом.

#### **<sup>2</sup> Перемикання миші**

Для вибору порту миші: Двічі клацніть коліщатко прокручення на миші USB, щоб пройти по колу по портах.

3 通りの方法でコンピューターを切り替えることができます。手動の場合、フロントパネルにあるポート 選択押しボタンを押します。マウスの場合、マウスのスクロールホイールをダブルクリックします。ホッ

#### CS1912 / CS1914 2/4 포트 USB 3.0 DisplayPort KVMP™ 스위치 2. USB 3.0コネクターはSuperSpeed USB (SS)対応で、データ転送速度は最大 5 Gbit/s(625

- 2. Перемикання мишею вимкнено за замовчуванням.\*
- 3. Перемикання мишею підтримується лише коли активовано Емуляцію миші.
- \*Див. розділ про Режим налаштування ярликів, щоб активувати перемикання мишею.

#### **<sup>3</sup> Перемикання ярликами**

Будь-яке перемикання портів з клавіатури починається з подвійного натискання на клавішу Блокування прокручення. У таблиці нижче описано дії для перемикання портів.

[Scroll Lock] [Scroll Lock] [Enter]

#### **Проходження по колу по портах**

**Примітка:** 1. Перемикання мишею підтримується лише для миші USB з 3 клавішами, одна з яких - коліщатко прокручення. **Режим налаштування ярлика** Режим налаштування ярлика (Hotkey Setting Mode - HSM) призначає функції на перемикачі.

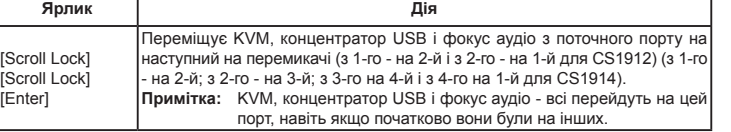

HSMは以下の手順で起動してください。 1. [Num Lock] キーを押したままにしてください。 2. [-](マイナス)キーを押して放してください。 ー・・・・・・・・・・・・・・・・。<br>3. [Num Lock]キーから指を放してください。

|Macキーボードエミュレーションを有効にします。 [F10] そのポートのキーボードOSを自動検出し、設定を行います。

.<br>[F4] 本製品の現在の設定を一覧表示します。[F4] を押した後、テキストエディター を開き、「貼り付け」を選択すると、設定内容の一覧がペーストされます。

#### **Перехід напряму до порту**

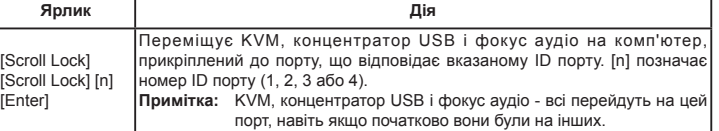

Викличте HSM і натисніть клавішу з таблиці нижче, щоб виконати відповідну функцію.

컴퓨터 간 전환 방법에는 다음과 같이 편리한 세가지 방법이 있습니다. 수동 - 전면 패널에 있는 포트 선택 푸시 버튼을 누르는 방법; 마우스 - 마우스의 스크롤 휠을

Щоб викликати HSM, зробіть наступне: 1. Натисніть і утримуйте клавішу Num Lock. 2. Натисніть і відтисніть клавішу "мінус". 3. Відтисніть клавішу Num Lock. **Зведена таблиця HSM**

**Клавіша Функція** [F2] Активує емуляцію Мас-клавіатури.

[F10] Автоматично визначає і встановлює операційну платформу клавіатури. [F4] Подає список поточних налаштувань перемикача. Натиснувши [F4],

відкрийте редактор тексту і виберіть "вставити" у список налаштувань.

[F5] Виконує скидання для всіх пристроїв USB.

[Scroll Lock] [Scroll Lock]  $[n]$ KVM, USB 허브 및 오디오 포커스를 지정된 포트 ID에 해당되는 <sub>.</sub><br>조트에 연결되어 있는 컴퓨터로 불러올 수 있습니다. [n]은 컴 터의 포트 ID 번호를 의미합니다(1, 2, 3 또는 4). 참고: KVM, USB 허브 및 오디오 포커스가 처음에 서로 다른 3 альтернативними клавішами виклику HSM ([Ctrl] [F12]).

[M] Вмикає і вимикає емуляцію миші.

[R] [Enter] Скидає налаштування ярликів на статус за замовчуванням.

[u] [p] [g] [r] [a]

**Вигляд ззаду** Порти приставки Порти KVM Гніздо живлення Концентратор USB 3.0

#### **A Visão Geral**

### **B Instalação**

#### **Hardware**

#### CS1912 / CS1914 2/4 埠 USB 3.0 DisplayPort KVMP™ 多電腦切換器 USB (SS),其分类为 USB 3.1 Gen1 设备。

- **2** 鼠标切换
	- 鼠标连接端口选择:按两下 USB 鼠标的滚轮,在各连接端口之间循环切换。<br>附注: 1. 鼠标切换仅支持使用 USB 3 键滚轮鼠标操作。 . 鼠标切换仅支持使用 USB 3 键滚轮鼠标操作。 2. 鼠标切换默认为停用。\* 3. 仅启用鼠标仿真时支持鼠标切换操作。
		- \*请参阅「热键设定模式」章节,了解如何启用鼠标切换。
- Para configurar o comutador, consulte o diagrama acima e efetue o seguinte:
- **1** Ligue o teclado e rato USB às portas de consola USB no painel traseiro da unidade.
- **2** Ligue o monitor de consola à porta de consola DisplayPort no painel traseiro da unidade e
- ligue a energia do monitor. **3** Ligue os altifalantes principais à tomada para altifalantes da consola no painel frontal da unidade. Os altifalantes ligados a esta porta possuem prioridade sobre os altifalantes
- ligados ao painel traseiro. **4** (Opcional) Ligue os seus altifalantes secundários à porta de áudio da consola no painel
- traseiro da unidade. **5** Usando os cabos incluídos na embalagem, ligue os conectores DisplayPort, USB 3.0 e
- altifalantes às tomadas correspondentes na secção de portas KVM do comutador. **Nota:** 1. Verifique se todas as fichas estão ligadas às mesmas tomadas de Porta KVM (todas na Porta 1, todas na Porta 2, etc.) e que cada tomada está assinalada

- **1** 將 USB 鍵盤與 USB 滑鼠插入裝置背板上的 USB 控制端連接埠。
- **2** 將控制端顯示器插入裝置背板上的 DisplayPort 控制端連接埠,然後開啟顯示器的<br>■電源。
- **3** 將主喇叭插入裝置前板上的控制端喇叭插孔。使用此連接埠的喇叭優先順序高於 使用背板連接埠的喇叭。
- **4** (選擇性) 將副喇叭插入裝置背板上的控制端音訊連接埠。
- **5** 使用包裝隨附的線材,將 DisplayPort、USB 3.0 及喇叭連接器插入電腦端連接埠區 段中的對應插槽。
- 附註: 1. 確認所有插頭都插在相同的電腦端連接埠插槽 (全都在連接埠 1、全都在 連接埠 2 等),並且每個插槽都使用適當圖示標記,彼此清楚識別。
	- 2. USB 3.0 連接器為傳輸資料速率可達 5 Gbit/s (625 MB/s) 的 SuperSpeed USB (SS),其分類為 USB 3.1 Gen1 裝置。

在電腦間切換有三種便利的方法:手動 – 按下前面板上的連接埠選擇按鈕;滑鼠 – 按一下滑鼠滾輪;快速鍵 - 輸入鍵盤按鍵組合

2. O conector USB 3.0 é USB SuperSpeed (SS) capaz de transferir dados até 5 Gbit/ s (625 MB/s) e é assim classificado como um dispositivo USB 3.1 Gen1. **6** Na outra extremidade dos cabos, ligue os conectores DisplayPort, USB 3.0 e altifalantes às respetivas portas no computador.<br>(Opcional) Lique os seus periféricos USB às tomadas de tipo A na secção do hub USB. **7** (Opcional) Ligue os seus periféricos USB às tomadas de tipo A na secção do hub USB. **8** Ligue o transformador (incluído na embalagem) à tomada de alimentação do comutador e depois ligue a outra extremidade a uma fonte de alimentação.

- 滑鼠連接埠選擇: 按兩下 USB 滑鼠的滾輪, 在各連接埠之間循環切換
- 附註: 1. 滑鼠切換僅支援使用 USB 3 鍵滾輪滑鼠操作。
	- 2. 滑鼠切換預設為停用。\*
	- 3. 僅啟用滑鼠模擬時支援滑鼠切換操作。
		- \*請參閱「快速鍵設定模式」章節,了解如何啟用滑鼠切換。

**9** Ligue a alimentação dos computadores.

**Nota:** 1. Por predefinição, o comutador liga ao primeiro computador que se encontra

ligado.

快速鍵設定模式 (HSM) 用於設定切換器的功能。當HSM啟動後,選取下表按鍵執 行對應的功能。 透過下列步驟啟動 HSM: 1. 按住 [Num Lock] 鍵。

- 2. 按下 [-] 鍵後放開。
- 3. 放開 [Num Lock] 鍵

2. O comprimento total do cabo do PC até ao monitor (incluindo KVM) não pode

exceder os 3 metros.

3. Escolher cabos de alta qualidade ajuda a assegurar que é possível obter resolução

de 3840 x 1260 @ 30 Hz.

**C Funcionamento**

Existem três métodos fáceis para alternar entre os computadores: Manual – premindo os botões de seleção de porta no painel frontal; Rato – clicando na roda do rato; Tecla de atalho

– introduzindo combinações no teclado. **<sup>1</sup> Comutação manual**

Para seleção manual da porta: Prima um botão de seleção de porta no painel frontal uma vez para mudar o KVM, áudio e USB para o computador ligado à porta correspondente.

**<sup>2</sup> Comutação por rato**

Para seleção da porta através do rato: Clique duas vezes na roda do rato USB para alternar

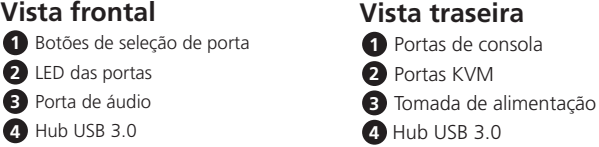

**Nota:** 1. A comutação por rato apenas é suportada por ratos USB com roda e 3 botões.

3. A comutação por rato apenas é suportada quando a Emulação do rato estiver

ativada.

\* Consulte a secção Modo de Configuração das Teclas de Atalho para ativar a

comutação por rato.

**<sup>3</sup> Comutação por tecla de atalho**

Todas as comutações de porta a partir do teclado são iniciadas pressionando a tecla Scroll Lock duas vezes. As tabelas abaixo descrevem as ações usadas para mudar de porta.

**Alternar entre as portas**

**Tecla de atalho Ação**

**Tecla de atalho acederado de Ação** 

Muda o KVM, hub USB e áudio da porta atual para a porta seguinte no computador (1 para 2 e 2 para 1 no CS1912) (1 para 2, 2 para 3, 3

para 4 e 4 para 1 no CS1914).

**Nota:** O KVM, hub USB e áudio passam para esta porta mesmo se inicialmente estiverem em portas diferentes.

Passa o KVM, hub USB e áudio para o computador ligado à porta correspondente para a ID da porta correspondente. O [n] significa o

**Passar diretamente para uma porta**

[Scroll Lock] Scroll Lock] [n] [Enter]

número da ID da porta do computador (1, 2, 3 ou 4).

**Nota:** O KVM, hub USB e áudio passam para esta porta mesmo se inicialmente estiverem em portas diferentes.

# **Modo de Configuração das Teclas de Atalho**

O Modo de Configuração das Teclas de Atalho (HSM) é usado para configurar as funções no comutador. Abra a HSM e depois prima uma das teclas indicadas na tabela abaixo para executar a função correspondente Para abrir a HSM, faça o seguinte:

1. Mantenha premida a tecla Num Lock.

2. Prima e liberte a tecla menos.

3. Liberte a tecla Num Lock.

#### **Tabela de resumo da HSM**

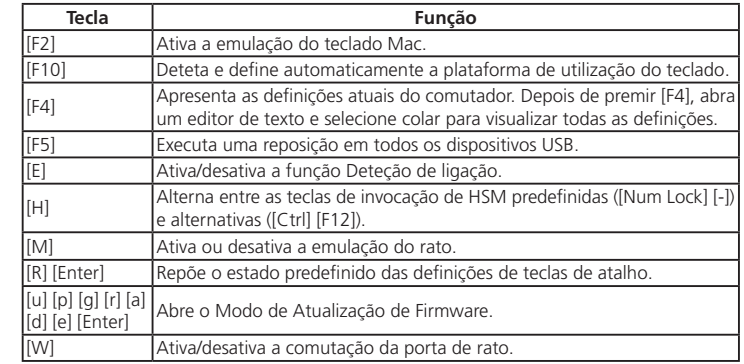

#### **A 製品各部名称**

#### **B セットアップ**

### **ハードウェア**

#### **4** 別のスピーカーを本体のリアパネルにあるコンソールオーディオポートに接続してください(オプ ション)。

- **5** 同梱のケーブルを利用し、DisplayPort、USB 3.0、スピーカーのコネクターを本製品のKVMポートセ クションの対応ポートに接続してください。
- **注意:** 1. すべてのプラグが同じKVMポートに接続されていること (すべてがポート1、あるいはすべ てがポート2など) と、プラグと各ポートのアイコン表示が合致していることを確認してくだ さい。

MB/s)のUSB 3.1 Gen1 デバイスです。

**6** 手順5で使用したケーブルのもう一方にあるDisplayPort、USB 3.0、スピーカーの各コネクターとコ

ンピューター側の各ポートを接続してください。

**7** USBハブセクションのタイプAソケットにUSB周辺機器を接続してください(オプション)。 **8** 同梱の電源アダプターを本製品の電源ジャックに接続し、電源アダプターを電源に接続してくだ

**9** コンピューターの電源をONにしてください。

**注意:** 1.本製品は最初に電源の入ったコンピューターをデフォルトで選択するようになっています。 2. PCからモニターまで(KVMスイッチを含む)のケーブル長は、合計 3 mを超えないようにし

てください。

3.解像度3,840×1,260@30Hzを実現するには、高品質ケーブルをご使用ください。

**C 操作方法**

entre as portas

 $\bullet$   $\overline{5}$ 

トキーの場合、キーボードからキーの組み合わせを入力します。

- ィオ、USBすべてのフォーカスが、該当するポートに接続されているコンピューターに切り替わります。 **2 マウス切替**
- マウスでポートを選択する場合、USB マウスのスクロールホイールをダブルクリックし、ポートを切り替 えます。

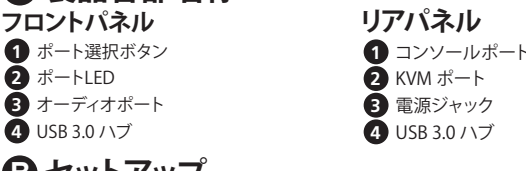

3. 本機能は、マウスエミュレーション機能を有効にした場合のみご利用いただけます。 \*本機能を有効にする方法については、「D. ホットキー設定モード」を参照してください。

**<sup>3</sup> ホットキー切替**

ポート切替を行う際にはまず[Scroll Lock]キーを2回連続して押します。各ホットキーの動作について

は下表をご参照ください **ポートの切り替え**

**ホットキー 操作**

KVM操作、USBハブ、オーディオのフォーカスをすべて、現在選択中のポート から次のポートに切り替えます。(CS1912の場合:1 →2 、2 → 1 。CS1914 の

- **注意:** 1. 本機能は、USB 3ボタンスクロールマウスのみご利用可能です。 2. 本機能はデフォルトでは無効に設定されています。\*
- [Scroll Lock] [Scroll Lock] [n] [Enter] KVM操作、USBハブ、オーディオのフォーカスが指定のポートIDに対応するポ ートに接続されているコンピューターに移動します。[n]はコンピューターの ポートID番号(1、2、3または4)を表します。 **注意:** KVM操作、USBハブ、オーディオがそれぞれ別々のポートで選択され ていたとしても、この操作によって同じポートに切り替わります。

場合:1 → 2 、2 → 3 、3 → 4 、4 → 1 )。

**注意:** KVM操作、USBハブ、オーディオがそれぞれ別々のポートで選択され ていたとしても、この操作によって同じポートに切り替わります。

2. A comutação por rato está desativada por predefinição.<sup>\*</sup>

**ポートの直接切替**

**ホットキー 操作**

**ホットキーセッティングモード**

ホットキーセッティングモード (HSM) はスイッチの機能設定を行うものです。 HSM を起動し、下

記一覧表内のキーを押して機能を設定してください。

キー インディア はんしゃ はんじん 機能 しょうかん かいしん

**HSM一覧表**

[F5] すべてのUSBデバイスをリセットします。 [E] 電源探知機能を有効/無効にします。

[H] HSMキーをデフォルトキー([Num Lock] [-])と代替キー([Ctrl] [F12])を交互に 切り替えます。 [M] マウスエミュレーションを有効/無効にします。 R] [Enter] トットキー設定をデフォルト値にリセットします。 [upgrade] upgraue」 |<br>Enterl |ファームウェアアップグレードモードを起動します。 [W] マウスによるポート切替機能を有効/無効にします。

# **A** 개요

# **B** 설치

하드웨어

- 스위치 설치를 위해 위의 다이어그램을 참조하여 다음을 수행하십시오. **1** USB 키보드와 USB 마우스를 장치 후면 패널에 있는 USB 콘솔 포트에 연결합니다.
- **2** 콘솔 모니터를 장치 후면 패널에 있는 DisplayPort 콘솔 포트에 연결한 다음 모니터를 켭니다.
- **3** 메인 스피커를 장치 전면 패널에 있는 콘솔 스피커 잭에 연결합니다. 이 포트에 연결된 스피커가 후면 패널에 연결된 스피커보다 우선 순위가 높습니다.
- **4** (옵션) 보조 스피커를 장치 후면 패널에 있는 콘솔 오디오 포트에 연결합니다.
- **5** 본 제품과 함께 제공된 케이블을 이용해서 DisplayPort, USB 3.0 및 스피커 커넥터를 스위치의 KVM 포트 구역에 있는 해당 포트에 각각 연결합니다. 참고: 1.모든 플러그가 동일한 KVM 포트 소켓에 있는지(포트 1에 모든
- 플러그가, 포트 2에 모든 플러그가 있는지 등) 여부와, 각 소켓에 해당 아이콘이 표시되어 있는지 여부를 확인하십시오.
- 2.USB 3.0 커넥터는 최대 5 Gbit/s (625 MB/s)로 데이터를 전송할 수

있습니다.

컴퓨터의 해당 포트에 각각 연결합니다.

**7** (옵션) USB 주변기기를 USB 허브 구역에 있는 type A 소켓에 연결합니다. **8** 전원 어댑터(본 제품과 함께 제공된)를 스위치의 전원 잭에 연결한 다음 다른 한쪽 끝을 DC 전원 소스에 연결합니다. **9** 컴퓨터 전원을 켭니다. 참고: 1. 스위치는 기본으로 전원이 켜져 있는 컴퓨터에 먼저 링크됩니다.

2. PC와 모니터를 연결하는 케이블의 총 길이(KVM을 포함해서)가 3m를

초과해서는 안됩니다.

3. 고품질 케이블을 사용하면 3840 x 1260 @ 30 Hz의 해상도에 출력에

도움이 됩니다.

**C** 작동

#### 있는 SuperSpeed USB (SS)이며, USB 3.1 1세대 장치로 분류되어 **6** 케이블의 다른 한쪽 끝을 이용해서 DisplayPort, USB 3.0 및 스피커 커넥터를 2.마우스를 이용한 전환은 기본으로 비활성화되어 있습니다.\* 3.마우스를 이용한 전환은 마우스 에뮬레이션 기능이 활성화되어 있을 때만

클릭하는 방법; 핫키 - 키보드에서 조합 키를 입력하는 방법.

**<sup>1</sup>** 수동으로 전환하기

포트를 수동으로 선택하려면: 앞쪽 패널의 포트 선택 푸시 버튼을 한 번 눌러서 KVM, 오디오 및 USB 포커스를 해당 포트에 연결되어 있는 컴퓨터로 불러옵니다.

**<sup>2</sup>** 마우스로 전환하기

포트를 마우스로 선택하려면: USB 마우스의 스크롤 휠을 더블 클릭해서 포트 간을

순환합니다.

참고: 1.마우스를 이용한 전환 방법은 USB 3-Key 스크롤 휠 마우스에서만

지원됩니다.

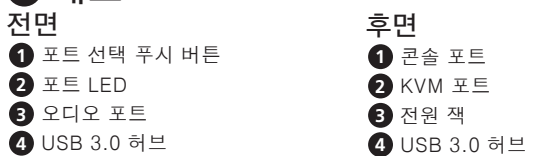

지원됩니다.

\* 마우스를 이용한 전환을 활성화하는 방법은 핫키 설정 모드 절을 참조하십시오.

#### **<sup>3</sup>** 바로가기 키로 전환하기

Scroll Lock 키를 두 번 클릭하면 모든 포트 전환이 시작됩니다. 아래 표는 포트 전환에 사용되는 동작에 대한 설명입니다.

#### 포트 간에 순환하기

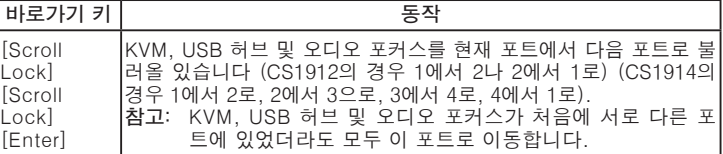

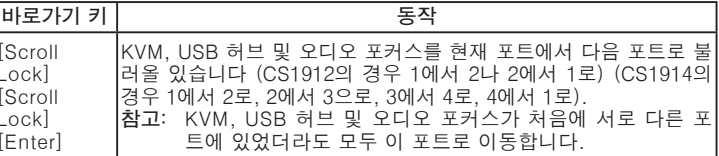

#### 포트로 직접 가기

#### 바로가기 키 | 동작

[Enter] 트에 있었더라도 모두 이 포트로 이동합니다.

# 핫키 설정 모드

핫키 설정 모드(HSM)는 스위치에 있는 각종 기능을 설정하는 데 사용됩니다. HSM을 불러온 다음, 표에 있는 키를 눌러서 기능을 설정하십시오. HSM을 불러오려면 다음을 수행하십시오. 1. Num Lock 키를 누르고 있습니다. 2. 마이너스(-) 키를 눌렀다가 놓습니다. 3. Num Lock 키에서 손을 뗍니다.

#### HSM 요약 표

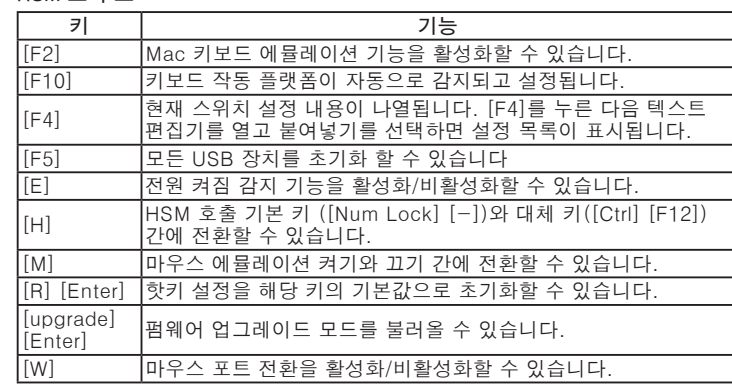

# **A** 硬件检视

# **B** 安装

硬件

使用背板连接端口的喇叭。

口区段中的对应插槽

- 如要设定切换器,请参阅上图,然后进行下列动作: **1** 将 USB 键盘与 USB 鼠标插入设备背板上的 USB 控制端连接端口。
- **2** 将控制端显示器插入设备背板上的 DisplayPort 控制端连接端口,然后开启显示器

的电源。 **3** 将主喇叭插入设备前板上的控制端喇叭插孔。使用此连接端口的喇叭优先级高于

**4** (选择性) 将副喇叭插入设备背板上的控制端音频连接端口。

**5** 使用包装随附的线缆,将 DisplayPort、USB 3.0 及喇叭连接器插入电脑端连接端

附注:1. 确认所有插头都插在相同的电脑端连接端口插槽 (全都在连接端口 1、全都 在连接端口 2 等),并且每个插槽都使用适当图标标记,彼此清楚识别。 2. USB 3.0 连接器为传输数据速率可达 5 Gbit/s (625 MB/s) 的 SuperSpeed **6** 使用线缆的另一端,将 DisplayPort、USB 3.0 及喇叭连接器插入电脑上的个别连

接端口。

**9** 开启电脑电源

**7** (选择性) 将 USB 接口设备插入 USB 连接端口的 Type A 插槽。

**8** 将电源转接器 (本包装随附) 插入切换器的电源插孔,然后将另一端插入电源。

在电脑间切换有三种便利的方法: 手动 - 按下前面板上的连接端口选择按钮; 鼠标

附注: 1. 在默认状态下,切换器会连接第一部开启的电脑。

按一下鼠标滚轮;热键 - 输入键盘按键组合。

2. 电脑至显示器 (含 KVM多电脑切换器) 的线缆总长不可超过 3米。 3. 选用高质量线缆有助于确保达到 3840 x 1260 @ 30 Hz 分辨率。

**C** 操作方式

**<sup>1</sup>** 手动切换

手动连接端口选择:按一下前面板连接端口选择按钮,将 KVM、音频及 USB 的信号切

换至使用对应连接端口的电脑。

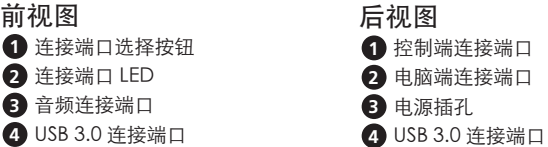

#### **<sup>3</sup>** 热键切换

所有使用键盘进行的连接端口切换都要先按 [Scroll Lock] 键两下才能开始操作。 下表说明用于切换连接端口的动作。

#### 循环切换连接端口

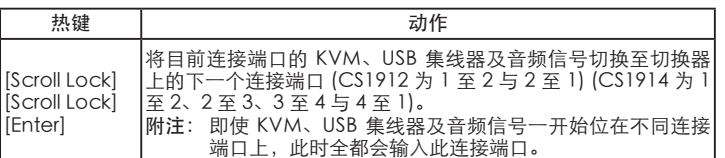

#### 直接输入连接端口

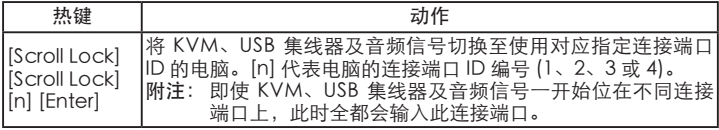

#### 热键设定模式

快速键设定模式 (HSM) 用于设定切换器的功能。当HSM启动后,选取下表按键执 行对应的功能。 通过下列步骤启动 HSM: 1. 按住 [Num Lock] 键。 2. 按下 [-] 键后放开。 3. 放开 [Num Lock] 键。

#### HSM 摘要表

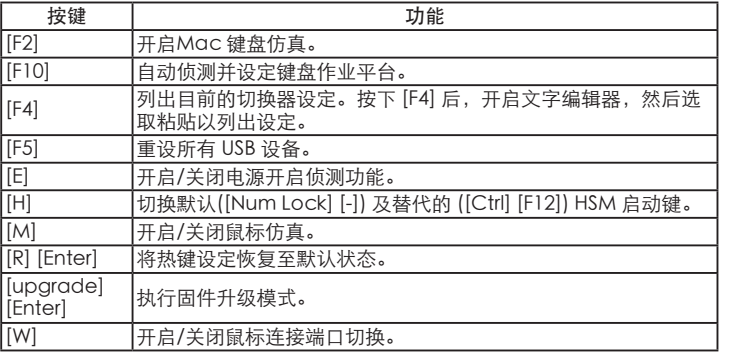

#### **A** 硬體檢視

### **B** 安裝 硬體

<mark>造</mark>要設定切換器,請參閲上圖,然後進行下列動作:

埠。

**7** (選擇性) 將 USB 周邊設備插入 USB 連接埠的 Type A 插槽。 **8** 將電源轉接器 (本包裝隨附) 插入切換器的電源插孔,然後將另一端插入電源。 **9** 開啟電腦電源。

附註:1. 在預設狀態下,切換器會連結第一部開啟的電腦。

2. 電腦至顯示器 (含 KVM多電腦切換器) 的線材總長不可超過 3 公尺。 3. 選用高品質線材有助於確保達到 3840 x 1260 @ 30 Hz 解析度。

# **C** 操作方式

#### **<sup>1</sup>** 手動切換

手動連接埠選擇:按一下前面板連接埠選擇按鈕,將 KVM、音訊及 USB 的訊號切換至 使用對應連接埠的電腦。

#### **<sup>2</sup>** 滑鼠切換

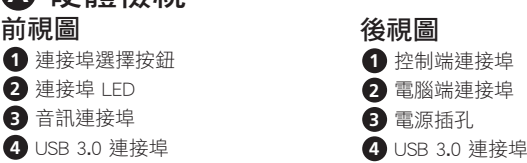

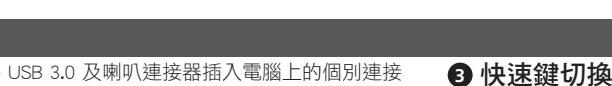

# 6 使用線材的另一端,將 DisplayPort

所有使用鍵盤進行的連接埠切換都要先按 [Scroll Lock] 鍵兩下才能開始操作。下表說

明用於切換連接埠的動作。

循環切換連接埠

[Scroll Lock] [Scroll Lock] [Enter]

將目前連接埠的 KVM、USB 集線器及音訊訊號切換至切換器上 的下一個連接埠 (CS1912 為 1 至 2 與 2 至 1) (CS1914 為 1 至

附註: 即使 KVM、USB 集線器及音訊訊號一開始位在不同連接

KVM、USB 集線器及音訊訊號切換至使用對應指定連接埠 ID

埠上,此時全都會輸入此連接埠

]電腦。[n] 代表電腦的連接埠 ID 編號 (1、2

直接輸入連接埠

[Scroll Lock] [Scroll Lock] [n] [Enter]

附註: 即使 KVM、USB 集線器及音訊訊號一開始位在不同連接

センタル 快速鍵 しょうしゃ しゅうしゃ うちのみ 動作 かいこうしょう

**快速鍵 しんしん しゅうしゃ しゅうしゃ 動作** 

至 3、3 至 4 與 4 至 1)

埠上,此時全都會輸入此連接埠。

#### 快速鍵設定模式

#### HSM 摘要表

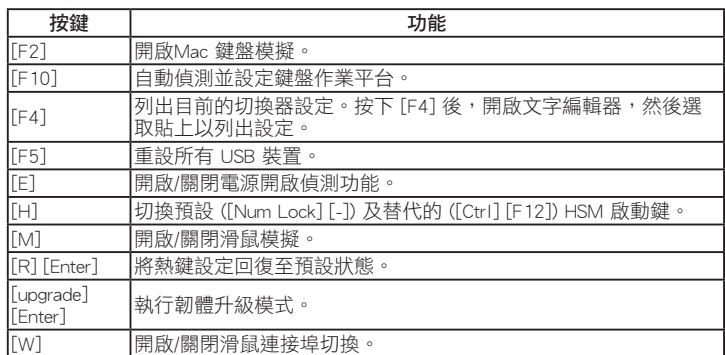